# **CRIANDO UMA APLICAÇÃO PUBLICA NO IBM CLOUD**

Passo 1) Acessar o link :<https://cloud.ibm.com/>;

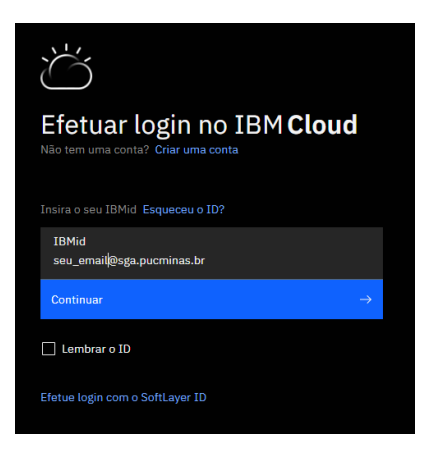

Efetuar o login com o e-mail @sga.pucminas.br previamente cadastrado.

Você será direcionado para o Dashboard da plataforma.

### **Passo 2)** Acessar o IBM Cloud Foundry > Aplicativos Públicos

 $\times$ 

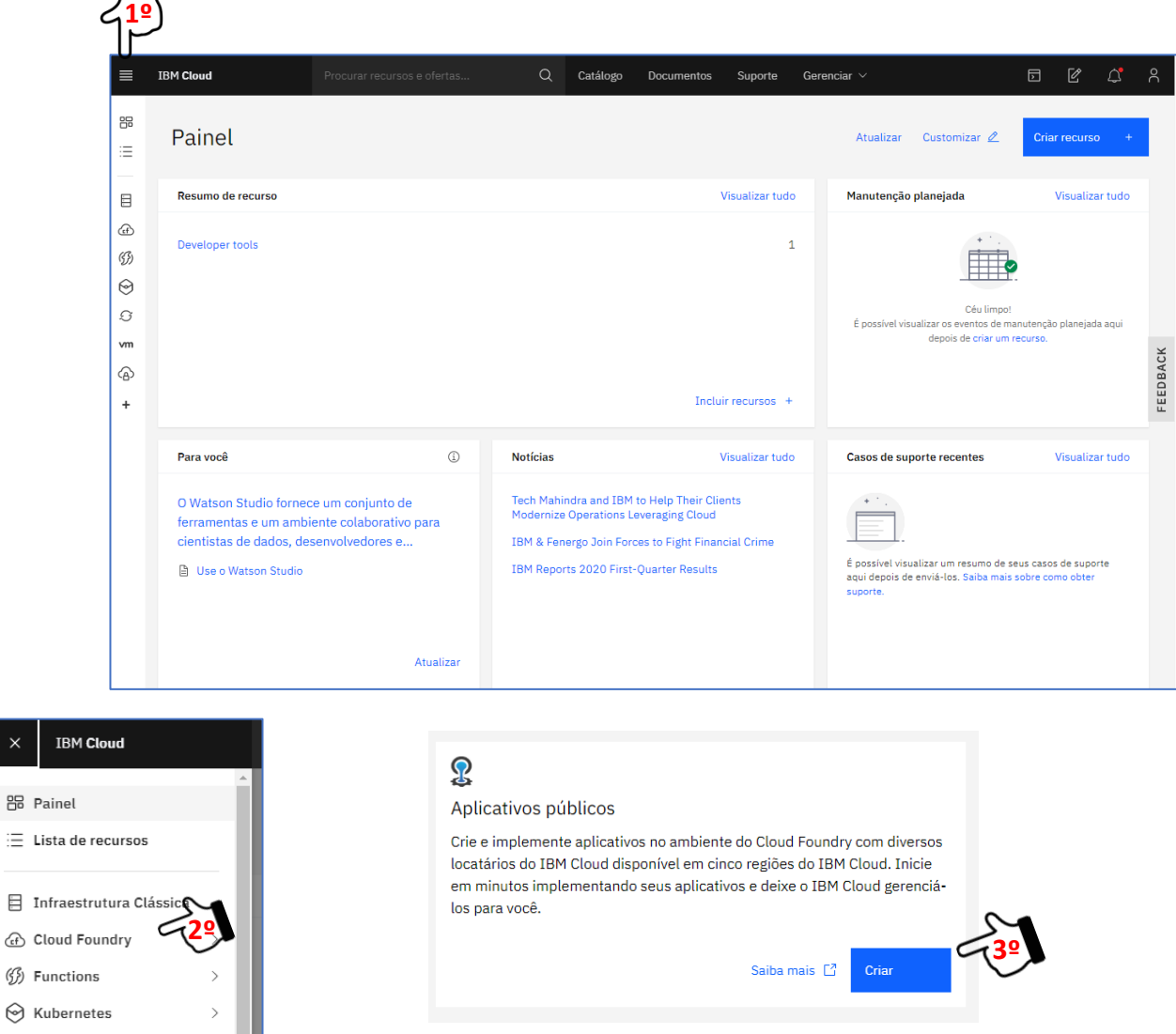

## **Passo 3)** Definições da aplicação

**Criar um app de amostra do Cloud Foundry** 

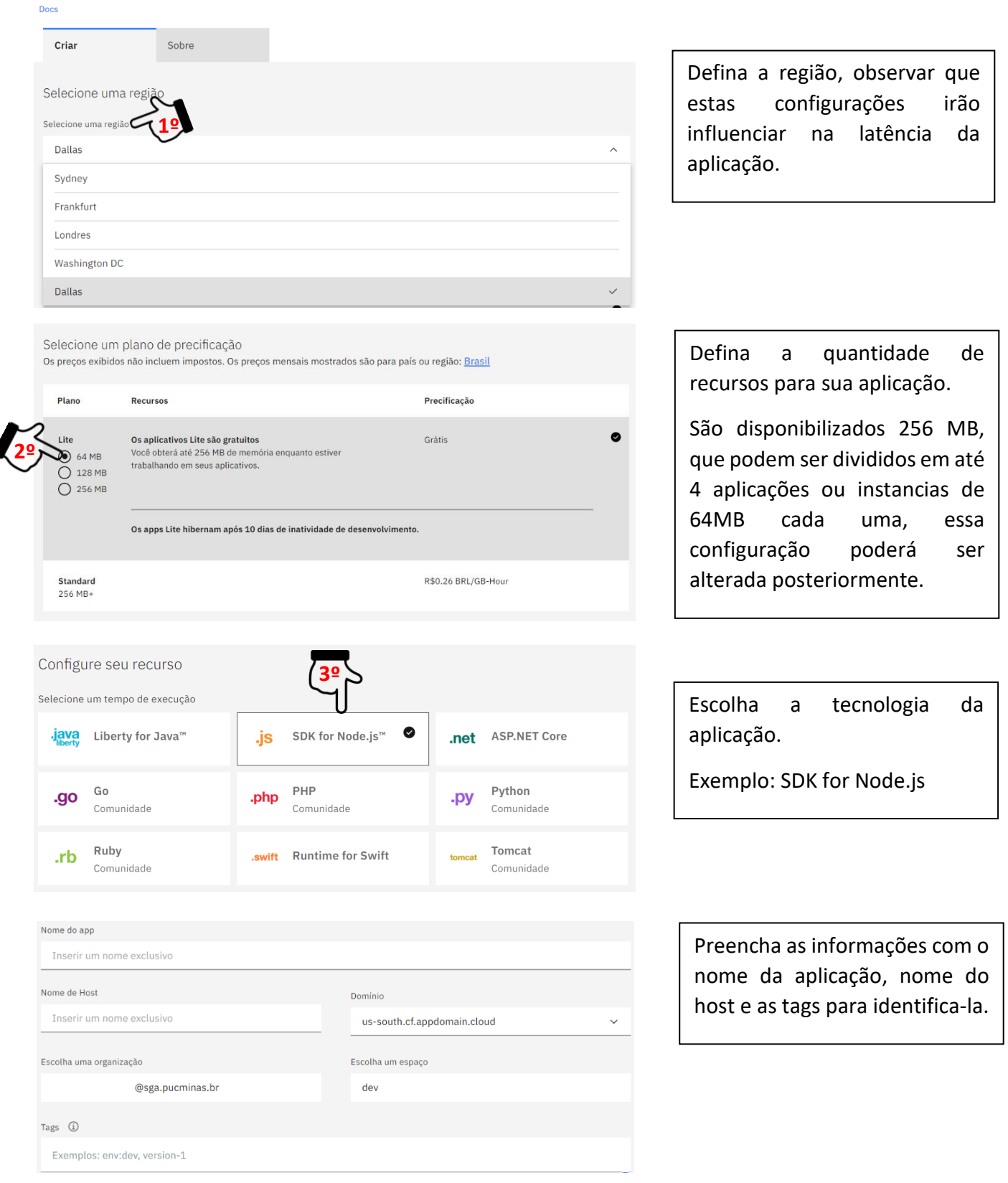

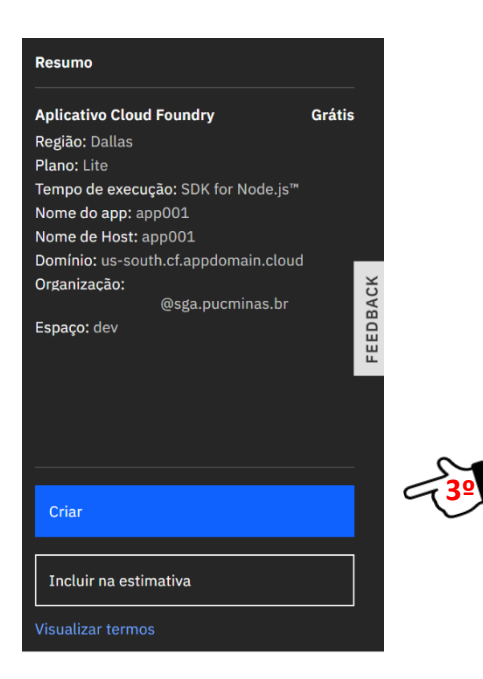

#### **Importante:**

As aplicações hibernam depois de 10 dias de inatividade.

A quantidade de memória pode ser alterada em uma etapa posterior.

Cada aplicação possui um 1GB de espaço de armazenamento.

Visualize os termos de utilização e clique em criar.

#### **Dashboard da aplicação**

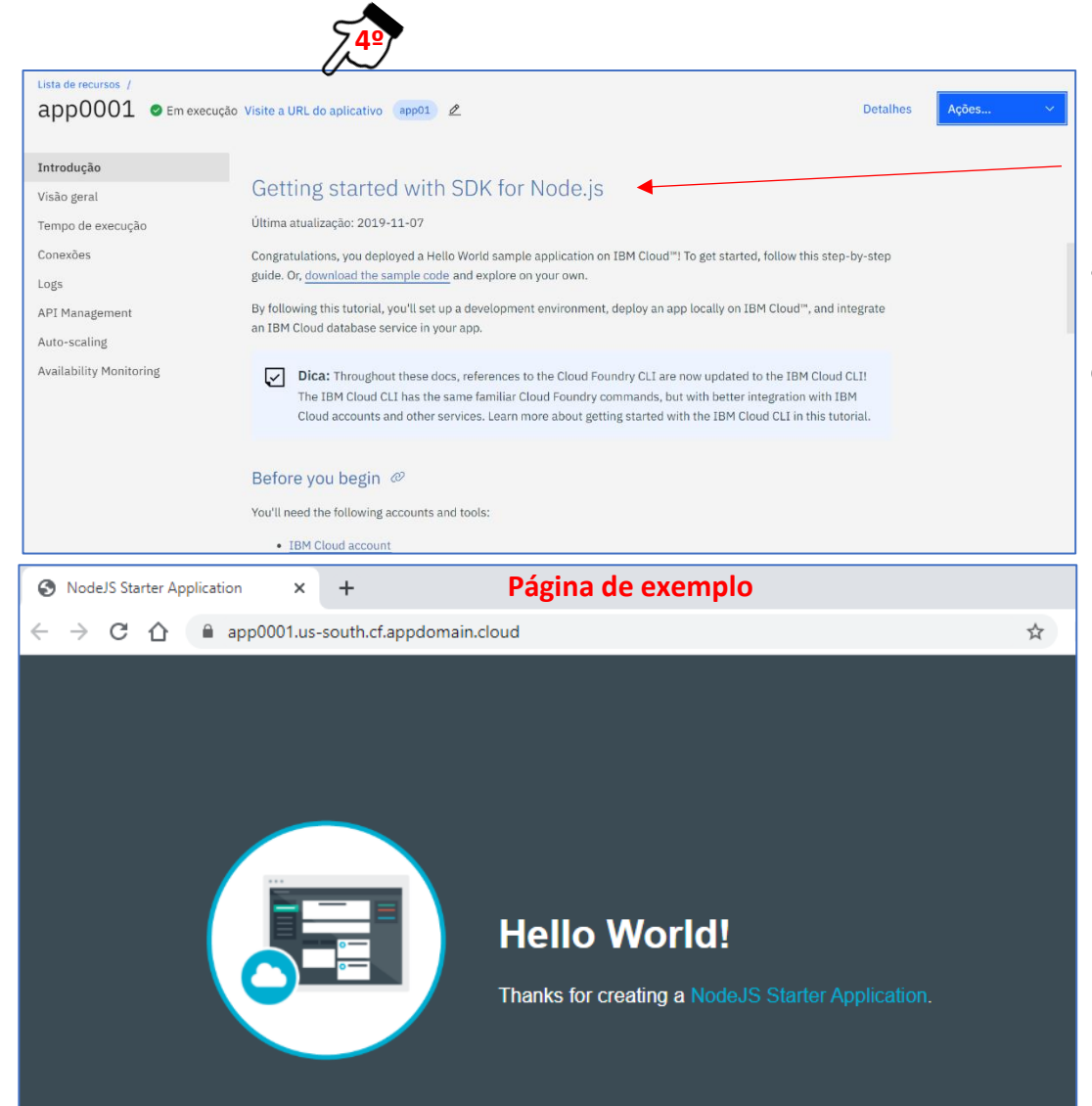

#### **Importante:**

Explore o Dashboard para acessar outros recursos.

Personalize seu código com o Guia de Início rápido.